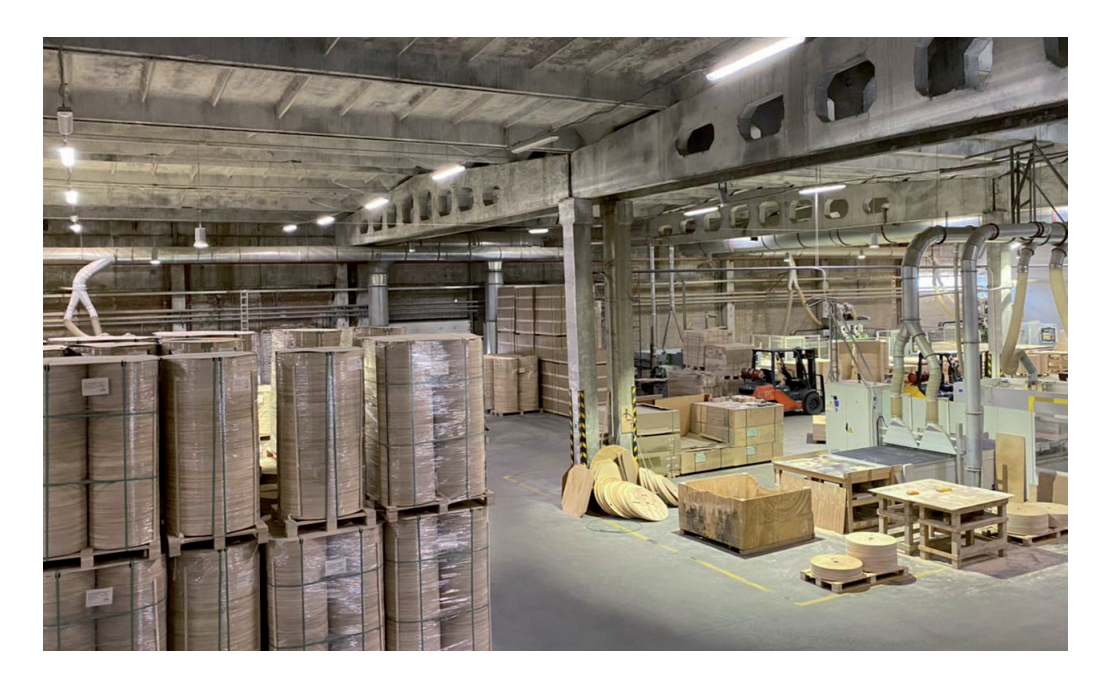

# **ЛИСТОВАЯ ДЕРЕВООБРАБОТКА НА ТЕХТРАНЕ**

Мируже не раз обращались к те-<br>
ме проектирования с помо-<br>
да и, в частности, в сфере листовой дереме проектирования с помощью программы *Техтран® – Раскрой листового материа*вообработки. Любопытно, что более 20 лет назад в статье "Использование Техтрана в деревообработке"1 описывалась оригинальная методика применения программы раскроя в сочетании с ее ближайшей "родственницей" – программой *Техтран® – Фрезерная обработка*. Первая программа отвечала за размещение деталей на листе, а вторая – за проектирование их обработки и изготовление технологического фальшстола. В то время можно было только мечтать о едином механизме, оснащенном всеми необходимыми функциями. Мечты сбываются…

Сегодня мы обсудим новые возможности программы *Техтран – Раскрой листового материала* применительно к автоматизации проектирования деревообработки. В ее последние версии (9 и 10) включены возможности фрезерной обработки. Они действуют в соответствии с концепцией автоматизации, присущей листовой обработке. Мы расскажем о новых функциях системы – как сугубо специальных, использующихся при работе с древесиной, так и общих, применимых ко всем материалам.

## Автоматическое фрезерование

Схема "Автоматическое фрезерование" имеет много параметров. Это сложный механизм, от которого требуется обеспечить индивидуальную настройку для обработки различных элементов раскроя. Чем больше особенностей предусмотрено, тем больше шансов, что весь лист целиком будет обработан должным образом нажатием единственной кнопки (рис. 1).

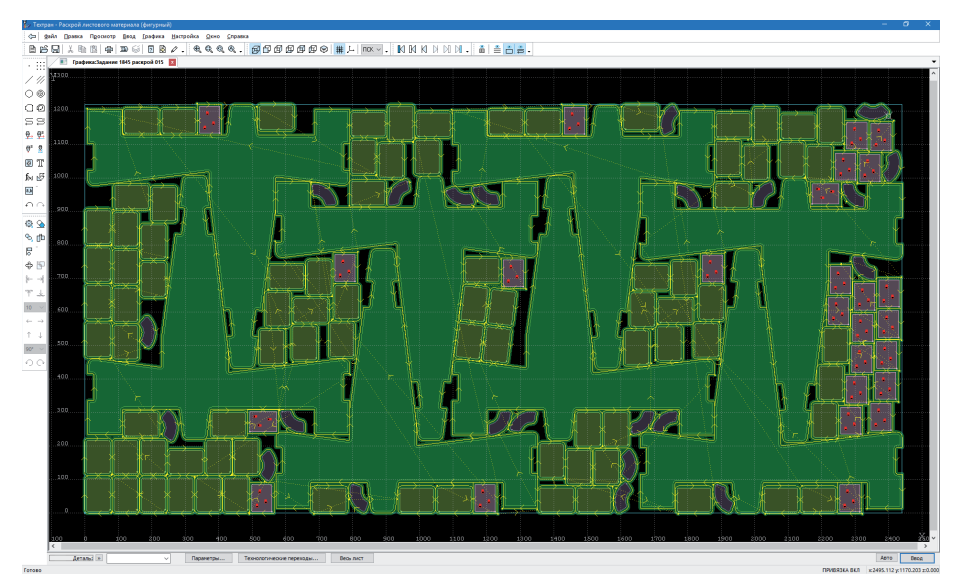

Рис. 1. Автоматическая обработка листа

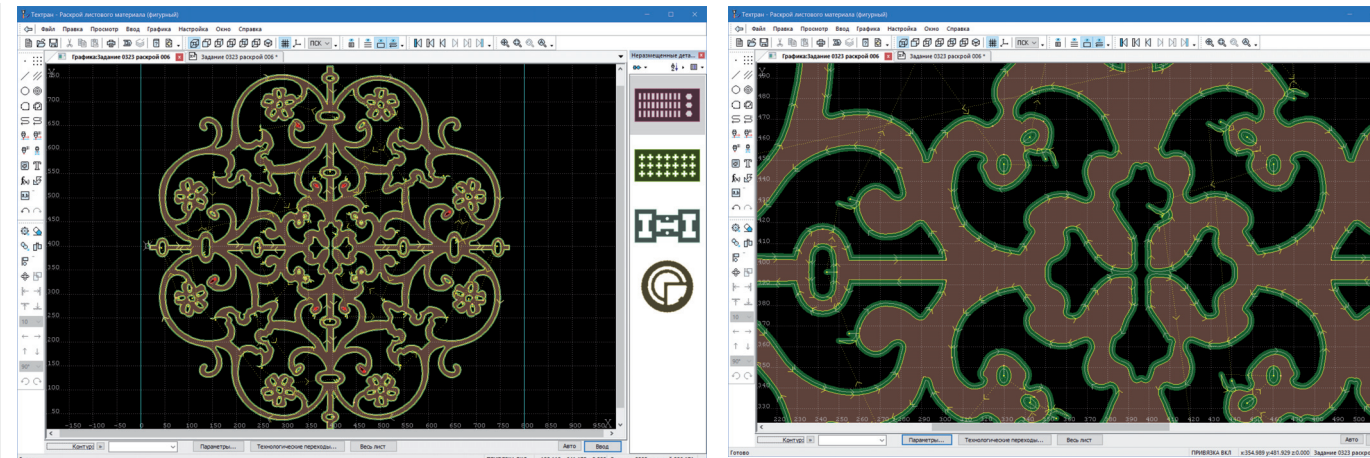

Рис. 2. Способ подхода и отхода определяется формой контура

,,,,,,,,,,,,,,,,,,,,,,,,,,,

Рис. 3. Назначение схем подхода и отхода в соответствии со списком правил

,,,,,,,,,,,,,,,,,,,,,,,,

Лист, деталь, контур. У пользователя имеется возможность вести проектирование обработки листа как целиком, так и по частям, выбирая те или иные детали и настраивая параметры обработки применительно к выделенной группе. В рамках данной схемы можно переключиться на ручной ввод отдельных контуров детали, а также явным образом указывать точку подхода, подавляя ее автоматическое назначение. Но независимо от того. как задаются объекты для обработки, параметры и режимы назначаются системой без лишних вопросов. И она сама решает, как быть в той или иной ситуании

Типы элементов и их обработка. Детали представляются контурами границ. Они не содержат данных об обработке. Пользователю не требуется задавать обработку каждого отдельного контура. Механизм автоматизации основан на том, что обработка назначается, исходя из типа элемента. Для разделения управления выделяется несколько типов обрабатываемых элементов детали - границы внешние и внутренние, выемки, текстовые надписи, маркировка, разметка и круглые отверстия. Это и позволяет по типу элемента назначать параметры обработки независимым образом. Прежле всего назначаются инструмент и порядок обработки (схема обхода элементов). Возникает простая и понятная связь элементов и их групповых характеристик. К примеру, глубина обработки для текста и разметки, набор параметров контурной обработки для границ, характеристики выборки для выемок.

Порядок обработки. Обрабатывая очередную порцию деталей, система упорялочивает участки траектории по заланным для элементов детали схемам обхода. Если требуется особый порядок об-

работки, не укладывающийся в имеющуюся схему, можно обрабатывать детали (или их элементы) по очереди. Однако если в раскрое большое число деталей, такой способ приведет к существенному увеличению трудоемкости. Компромиссным вариантом может стать упорядочение участков после выполнения всей обработки с помощью списка в диалоговом окне Технологические переходы.

Обработка листа с двух сторон - новая возможность, не использующаяся при резке металлического листа. Появилась в связи с наличием у леревянных леталей выемок и несквозных пазов. Если деталь имеет такие элементы с обеих сторон, требуется переворот листа. Это, в частности, влияет на порядок обработки границ деталей. Если после обработки границ деталь отделяется от листа (а не фиксируется на перемычках), обработка границ должна производиться в конце, а, следовательно, уже после переворота листа в зеркальном виде (для деталей с выемками на обеих сторонах).

#### Правила назначения подходов И ОТХОДОВ

Как системе выбрать подходящую схему полхола инструмента к контуру летали в определенной точке? По нормали? По луге? По касательной? Какой ллины должен быть участок? Имея перед глазами определенное расположение детали на листе, технолог не задумываясь подберет решение. Но как научить программу действовать в разных ситуациях, когда не обойтись единственным решением? Ясно, что выбор должен учитывать форму детали (для соблюдения физических условий резания), очертания и размер отверстия (чтобы не было зарезания), расположение соседней детали

(чтобы вписаться в отведенное пространство) - (рис. 2). Как научить систему находить подходящий вариант? Ла еше и иметь возможность самостоятельно задавать и настраивать такие ва $n$ ианты $n$ 

Список правил. Для определения подходов и отходов используется список правил. Формируется два набора правил: для подхода и для отхода. Правило состоит из схемы подхода (или отхода) и условия ее применения. Условие применения схемы описывает характеристики сегментов детали в точке подхода (или отхода). Это позволяет применять разные схемы в разных ситуациях: для внутренних и угловых точек, внешней и внутренней части дуги, дуг большого и малого радиуса, границ внешних и внутренних и т.п. (рис. 3).

Альтернативные схемы. Найденный вариант схемы проверяется на предмет зарезания деталей. Поскольку проверка на зарезание может забраковать вариант подхода или отхода, базирующийся на геометрических характеристиках, в списке правил полезно иметь несколько альтернативных решений для одних и тех же условий. Например, для подхода изнутри к внутренней части дуги использовать полхол по нормали или по луге. Более предпочтительный вариант заносится в список раньше. При поиске приоритет учитывается. Но наличие альтернативы как таковой позволит найти решение (пусть не идеальное, но допустимое) вместотогочтобы остановиться итребовать участия пользователя.

#### Совмещенная обработка

Предлагается новый механизм совмешенной обработки (как для фрезерования, так и для резки). В нем возможности предыдущей версии существенно

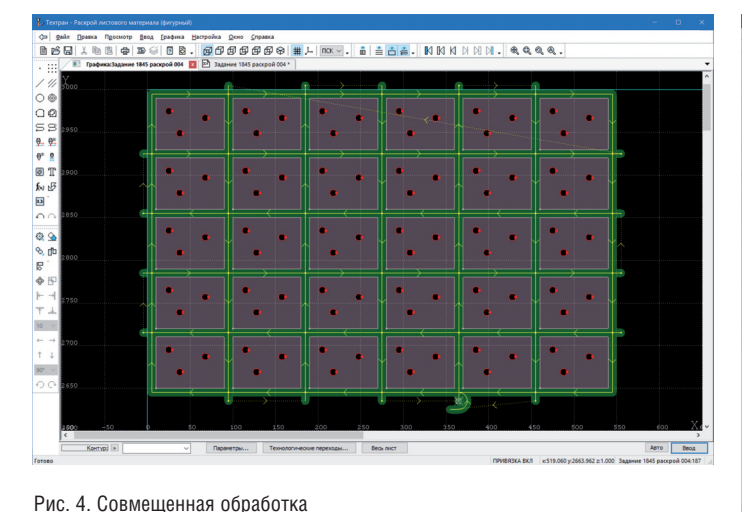

,,,,,,,,,,,,,,,,,,,,,,,

лей свободное пространство подхода и отхода инструмента может быть еще более ограничено и иметь непростую конфигурацию. Например, в виде узкого изогнутого паза или крошечного пятачка между деталями (рис. 5). Поэтому от системы требуется известная изобретательность и даже изворотливость. Хорошо бы иметь в запасе несколько способов для перебора. И здесь как раз добрую службу нам сослужат списки правил на вкладках *Подход* и *Отход*. В большинстве случаев, скорее всего, в обычный набор способов ничего добавлять не потребуется. Но, столкнувшись однажды с некоторой типовой ситуацией и подобрав нужные параметры, пользователь получит решение для автоматизации всех последующих раскроев с подобны-

Рис. 5. Подходы и отходы для совмещенных участков

расширены. Никак не ограничено количество деталей, которые могут составлять группу для совмещенной обработки. Детали могут выстраиваться рядами или вовсе не составлять регулярную структуру.

Благодаря совмещению сторон деталей появляется возможность обработки этих сторон однократным проходом инструмента между ними (рис. 4). Условием такой обработки является параллельное расположение сторон на расстоянии диаметра инструмента. При такой обработке обе стороны обрабатываются одновременно, сокращая траекторию инструмента, а значит его износ и время работы. Кроме того, за счет уплотнения деталей при размещении экономится материал. Особенно уместной совмещенная обработка представляется для большого числа одинаковых деталей,

объединяющихся на листе в компактные группы

**Обход несовмещенных участков.** Прорезка совмещенных участков – важный, но не единственный элемент обработки совмешенных деталей. Остаются еще несовмещенные стороны внутри и снаружи. Эти участки границ образуют замкнутый контур для всей группы совмещенных деталей. От системы требуется найти точку начала его обхода таким образом, чтобы не возникло зарезания деталей ни при подходе, ни при отходе. **Целостность каркаса.** Если совмещенные детали выстроены в несколько рядов, возникает еще одна проблема – обеспечить обход таким образом, чтобы не нарушать целостность каркаса (см. рис. 4).

**Подходы и отходы для совмещенных участков.** Для случая совмещенных дета-

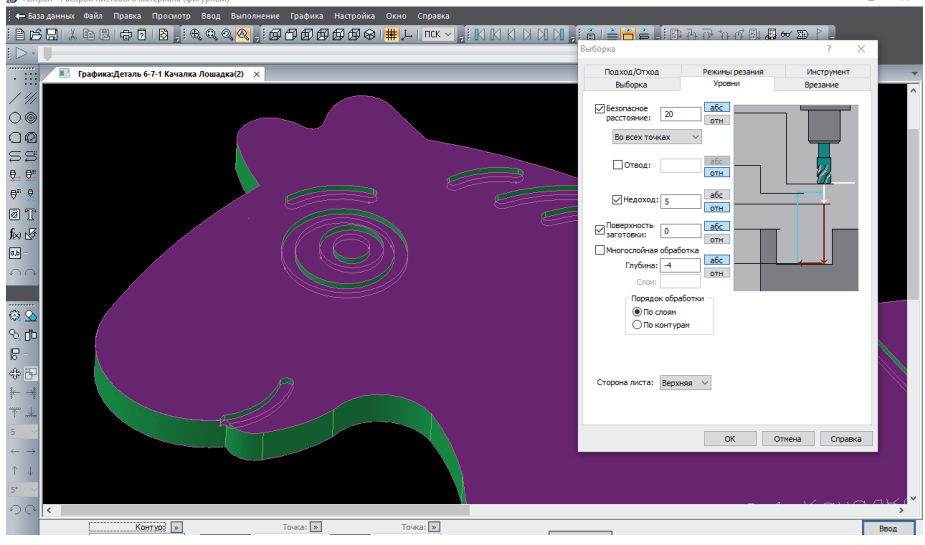

Рис. 6. Деталь с выемками

лей как вполне самостоятельные переходы можно редактировать (изменять их параметры) и переставлять местами с помощью диалогового окна *Технологические переходы*. Это может понадобиться для отдельных правок или перестроений в сложных неочевидных случаях. Обработка деталей с выемками Появился механизм обработки деталей

ми характеристиками.

со ступенчатыми выемками (рис. 6). Выемки могут иметь несколько уровней, углубляться во внутреннюю часть детали или находиться с внешней стороны, комбинироваться со сквозными отверстиями, располагаться на верхней или нижней поверхности, а то и на обеих одновременно.

**Редактирование результата.** Полученные участки совмещенной обработки, а также объединенного контура внутри или снаружи от группы совмещенных дета-

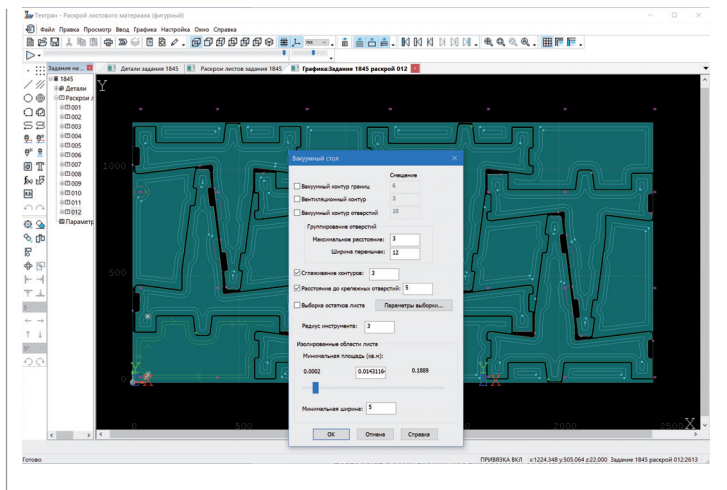

3) suit Roma Rocomp Boot factor (Angelia Como Cromes)<br>自26 대 X @ © | @ | @ | @ () @ Q */ , @ Q @ @ @ @ Q* @ | ■ / ······ , 自 스 스 , | K (K K K M M , | 4, 4, 4, 4, 4, 1 , | | |||| ||| |||

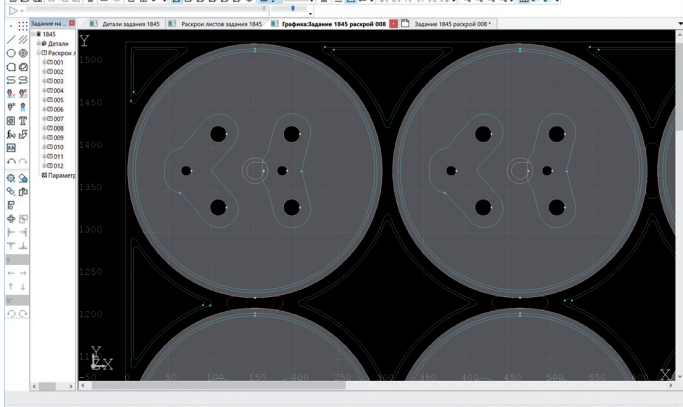

Рис. 7. Построение вакуумных и вентиляционных пазов

Рис. 8. Вакуумные пазы лля нескольких отверстий

Для импорта деталей с выемками нужно установить флажок Импортировать геометрию выемок. При импорте производится упрощение объемной модели. В результате сохраняются только такие по форме элементы, которые можно получить в результате 2,5-координатной обработки. Объемная деталь представляется массивом контуров без использования объемной модели, что упрощает работу и позволяет применять привычный набор лействий.

Обработка выемок включена в механизм автоматического фрезерования. Это означает, что программа распознаёт выемки на деталях и формирует траекторию выборки, используя заданные в модели глубины. В ручной режим также внесены усовершенствования при выделении выемок в графическом окне и автоматическом заполнении уровней.

### Вакуумный стол для деревообрабатывающего станка

"Вакуумный стол" - не совсем обычная комплексная функция. Она служит для проектирования технологического фальшстола, предназначенного для фиксации вакуумным способом фрагментов листа (деталей и остатков), отделяемых от деревянного листа в процессе обработки деталей. Это отдельная вспомогательная задача, которая решается совместно с проектированием раскроя листа. Прежде чем вырезать детали из листа, нужно изготовить своеобразное изделие - фальшстол непосредственно для этого раскроя. Исходными данными служит размещение деталей на листе.

Построение вакуумных и вентиляционных пазов вдоль внешних и внутренних границ изолированных областей листа тре-

буется для создания вакуумных зон фиксации этих областей (рис. 7). Подлежат фиксации (которую обеспечивает вакуумный стол) не только детали, но и остатки - любые фрагменты листа, которые отделяются от него в процессе обработки. Для каждого такого фрагмента на вакуумном столе должна быть предусмотрена своя "вакуумная присоска". Удерживающее давление создается в пазах стола, прорезанных влоль внешних и внутренних границ фрагментов листа.

При необходимости производится сглаживание пазов для упрощения монтажа уплотнителя

Группирование отверстий. Компактно расположенные отверстия деталей группируются и охватываются общим пазом (рис. 8). Специальные настройки на основе величины отверстий и расстояний между ними позволяют организовать такое группирование.

Управляемый выбор вакуумных областей. Фиксируются только достаточно крупные фрагменты обрабатываемого листа. Именно для них в вакуумном столе создаются зоны фиксации. Для небольших фрагментов этого не требуется. Однако не всегда удается точно сформулировать критерии малости и крупности в виде определенных размерных характеристик. Предлагается не совсем строгий, но удобный на практике механизм управляемый выбор областей.

Управляемый выбор вакуумных областей позволяет получать все отделяемые области листа, превосходящие некоторый минимальный размер. Минимальное значение плошали можно менять с помощью ползунка и одновременно отслеживать соответствующие участки за счет выделения в графическом окне (см. рис. 7). При выделении областей задается также минимальная ширина участков, что позволяет исключить из рассмотрения узкие и незначительные фрагменты остатков.

Учет крепежных отверстий позволяет построить контуры пазов с учетом расположения на рабочем столе крепежных отверстий (пазы должны огибать крепежные отверстия). Кроме того, из всех возможных крепежных отверстий рабочего стола выбираются те, которые можно задействовать при текущем расположении деталей на листе.

Выборка неиспользуемых областей (при необходимости) удаляет материал областей вакуумного стола, относящихся к тем частям листа, которые не подлежат фиксации вакуумным способом, поскольку их площадь оказалась меньше минимальной заданной. Программа формирует траекторию выборки с заданными параметрами.

#### Работа с остатками листа

Диалоговое окно Остатки листа предназначено для организации работы с остатками леревянного листа, образующимися в результате отделения деталей от цельной части листа (рис. 9). Эти отдельные фрагменты листа могут создавать помехи при дальнейшей обработке. Они подлежат либо фиксации с помощью перемычек, либо удалению путем выборки материала фрезой. Исходными данными служит раскрой листа.

Управляемый выбор областей. Остатки листа, с которыми производятся операции, возникают случайным образом и не являются полноценными объектами. Имеется наглядная возможность вы-

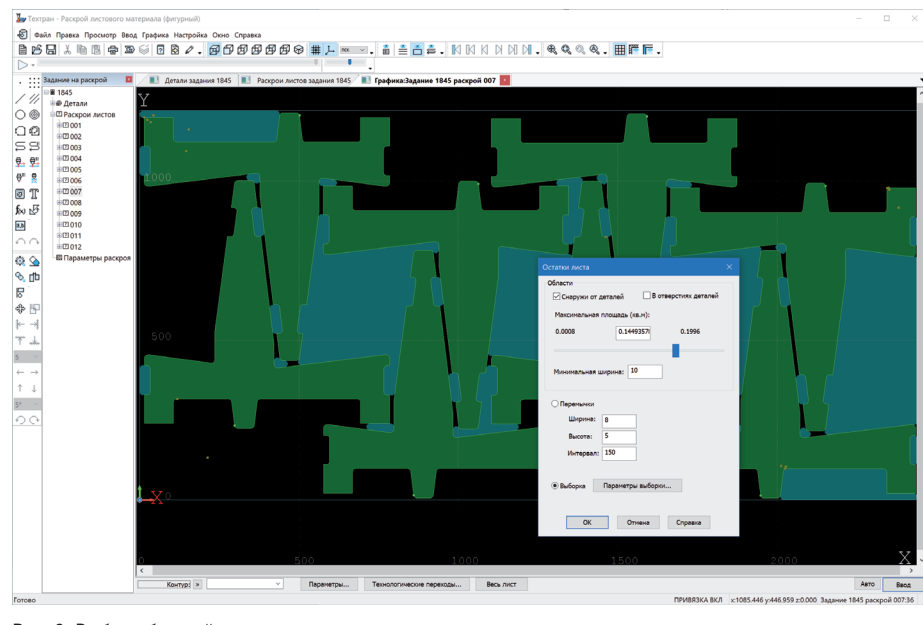

Рис. 9. Выбор областей остатков листа

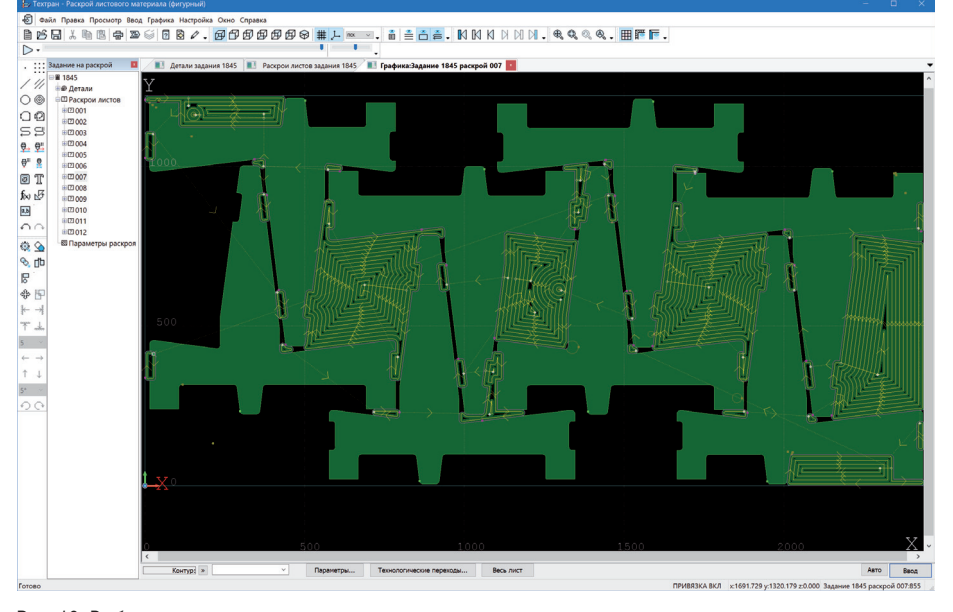

Рис. 11. Готовая продукция

Рис. 10. Выборка остатков материала

брать для работы не все области остатков, а лишь некоторые, удовлетворяющие определенным условиям: внешние или внутренние по отношению к деталям, не слишком мелкие и узкие (превосходящие установленную ширину), ограниченные по площади. Максимальное значение площади можно менять с помощью ползунка и одновременно отслеживать подходящие участки за счет выделения в графическом окне (см. рис. 9).

**Построение перемычек.** Перемычки требуются для фиксации остатков листа небольшой площади после отделения детали от листа. Система определяет,

в каких местах след инструмента проходит вдоль области, которая удовлетворяет условиям, и расставляет перемычки на детали именно в этой зоне с заданным интервалом.

В дальнейшем эти автоматически построенные перемычки можно редактировать по отдельности. Перемычки являются параметрами технологического перехода. Их можно удалять или добавлять в новом месте.

**Выборка материала** остатков удаляет предварительно выбранные области листа путем измельчения в результате фрезерования (рис. 10). Особенность заключается в том, что области остатков, подлежащие выборке, в отличие от отверстий детали не представляются постоянным геометрическим объектом. Программа формирует вспомогательные контуры и выполняет их обработку. На рис. 11 показаны готовые к отгрузке детали, обработка которых выполнялась на основе рассмотренных механизмов проектирования.

*Владислав Кириленко, НИП-Информатика (Санкт-Петербург) Тел.: (812) 321-0055 E-mail: tehtran@nipinfor.ru www.tehtran.com*